# Vodič za uslužni program Computer Setup (F10) Poslovni računari HP Compaq 6000 Pro

© Copyright 2009 Hewlett-Packard Development Company, L.P. Informacije koje se ovde nalaze podložne su promeni bez prethodne najave.

Microsoft, Windows i Windows Vista su ili zaštitni znaci ili registrovani zaštitni znaci koji pripadaju korporaciji Microsoft u Sjedinjenim Američkim Državama i/ili drugim zemljama/ regionima.

Garancije za HP-ove proizvode i usluge se daju isključivo eksplicitnim garantnim izjavama koje se prilažu uz odgovarajuće proizvode i usluge. Nijedan deo ovog dokumenta ne treba tumačiti kao vid dodatne garancije. HP nije odgovoran za eventualne tehničke ili uredničke greške ili omaške u ovom dokumentu.

Ovaj dokument sadrži informacije zaštićene autorskim pravima. Nijedan deo ovog dokumenta se ne sme fotokopirati, reprodukovati niti prevesti na neki drugi jezik bez prethodne pismene saglasnosti kompanije Hewlett-Packard.

Vodič za uslužni program Computer Setup (F10)

Poslovni računari HP Compaq 6000 Pro

Prvo izdanje (septembar 2009)

Broj dela dokumenta: 576437-E31

## **O ovom vodiču**

Ovaj vodič pruža uputstva za korišćenje uslužnog programa Computer Setup. Ova alatka se koristi za ponovno konfigurisanje i promenu podrazumevanih postavki računara, za instalaciju novog hardvera i u svrhu održavanja.

- **UPOZORENJE!** Tekst istaknut na ovaj način pokazuje da nepoštovanje uputstava može da prouzrokuje telesne povrede ili smrt.
- **OPREZ:** Tekst istaknut na ovaj način pokazuje da nepoštovanje uputstava može da prouzrokuje oštećenja opreme ili gubitak informacija.
- **EY NAPOMENA:** Tekst istaknut na ovaj način pruža važne dodatne informacije.

# **Sadržaj**

### **[Uslužni program Computer Setup \(F10\)](#page-6-0)**

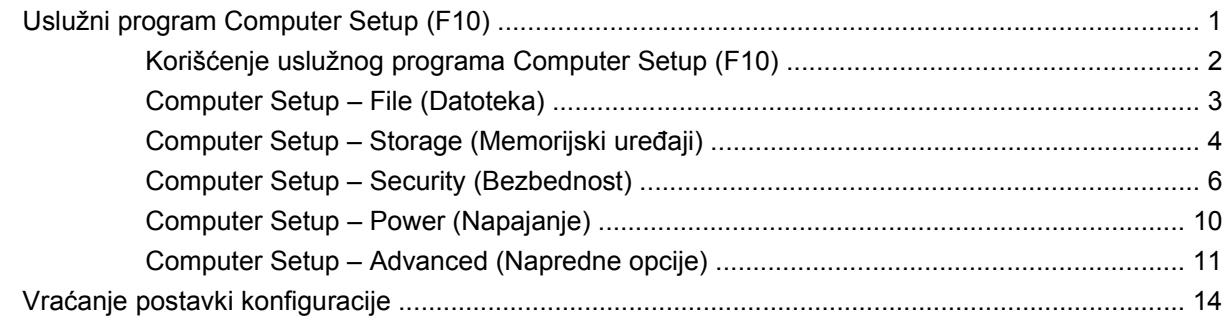

# <span id="page-6-0"></span>**Uslužni program Computer Setup (F10)**

## **Uslužni program Computer Setup (F10)**

Koristite uslužni program Computer Setup (F10) da uradite sledeće:

- **•** Promenite fabričke podrazumevane postavke.
- Podesite datum i vreme sistema.
- Podesite, pregledate, promenite ili proverite konfiguraciju sistema, uključujući postavke za procesor, grafičku karticu, memoriju, audio uređaje, memorijske uređaje, komunikacije i ulazne uređaje.
- Promenite redosled pokretanja sistema sa uređaja sa kojih je moguće pokrenuti sistem, kao što su čvrsti diskovi, optičke disk jedinice ili USB fleš medijski uređaji.
- Omogućite režim Quick Boot (brzo pokretanje), koji je brži od režima Full Boot (potpuno pokretanje), ali ne pokreće sve dijagnostičke testove obuhvaćene režimom Full Boot. Možete da podesite sistem na:
	- ❑ stalni rad u režimu Quick Boot (podrazumevana postavka);
	- ❑ periodični rad u režimu Full Boot (na svakih 1 do 30 dana); ili
	- ❑ trajni rad u režimu Full Boot.
- Izaberete omogućavanje ili onemogućavanje opcije Post Messages (prikazivanje poruka tokom POST-a) za promenu statusa prikazivanja Power-On Self-Test (POST) (samotestiranje pri pokretanju) poruka. Onemogućavanje opcije Post Messages blokira većinu POST poruka, kao što je prikaz raspoložive memorije, ime proizvoda ili druge tekstualne poruke koje se ne odnose na greške. Ako dođe do POST greške, ona će biti prikazana bez obzira na to koji je režim izabran. Za ručno omogućavanje opcije Post Messages tokom POST-a pritisnite bilo koji taster (osim tastera od F1 do F12).
- Postavite opciju Ownership Tag, čiji tekst se prikazuje na ekranu svaki put kada se sistem uključi ili ponovo pokrene.
- Unesite Asset Tag (inventarski broj) ili broj za identifikaciju imovine koji je vaše preduzeće dodelilo ovom računaru.
- Omogućite traženje lozinke prilikom ponovnog pokretanja sistema (iz zagrejanog stanja) i uključivanja računara.
- Odredite lozinku za podešavanje kojom se kontroliše pristup uslužnom programu Computer Setup (F10) i postavkama opisanim u ovom odeljku.
- <span id="page-7-0"></span>Zaključate integrisane U/I funkcije, uključujući serijske, USB ili paralelne portove, audio uređaje ili ugrađenu mrežnu karticu, tako da ne mogu da se koriste dok ne budu otključani.
- Omogućite ili onemogućite mogućnost pokretanja sistema sa prenosivih medijuma.
- Rešite greške u konfiguraciji sistema koje su otkrivene, ali ne i automatski otklonjene tokom testa Power-On Self-Test (POST).
- Ponovite ista sistemska podešavanja tako što ćete sačuvati konfiguraciju sistema na USB fleš medijskom uređaju ili na nekom drugom memorijskom uređaju koji zamenjuje disketu, a zatim je preneti na jedan ili više računara.
- Izvršite samotestiranje na navedenom ATA čvrstom disku (kada disk to podržava).
- Omogućite ili onemogućite sigurnosnu bravu DriveLock (kada disk to podržava).

## **Korišćenje uslužnog programa Computer Setup (F10)**

Pristup uslužnom programu Computer Setup moguć je samo prilikom uključivanja ili ponovnog pokretanja sistema. Za pristup meniju uslužnog programa Computer Setup pratite sledeće korake:

- **1.** Uključite računar ili ponovo pokrenite sistem.
- **2.** Čim se računar uključi i kada se pojavi zeleno svetlo na monitoru pritisnite F10 da biste pristupili uslužnom programu Computer Setup. Pritisnite taster Enter da biste preskočili naslovni ekran, ukoliko je potrebno.
- **EY NAPOMENA:** Ako ne pritisnete taster F10 u odgovarajućem trenutku, morate ponovo da pokrenete računar i pritisnete F10 kada se upali zeleno svetlo na monitoru da biste pristupili ovom uslužnom programu.
- **3.** Izaberite vaš jezik sa liste i pritisnite Enter.
- **4.** Na ekranu uslužnog programa Computer Setup pojavljuje se pet naslova menija: File (Datoteka), Storage (Skladištenje), Security (Bezbednost), Power (Napajanje) i Advanced (Napredne opcije).
- **5.** Koristite tastere sa strelicom (ulevo i udesno) za izbor odgovarajućeg zaglavlja. Koristite tastere sa strelicom (nagore i nadole) za izbor željene opcije, a zatim pritisnite taster Enter. Za povratak u meni uslužnog programa Computer Setup pritisnite taster Esc.
- **6.** Da biste primenili i sačuvali promene izaberite **File** (Datoteka) > **Save Changes and Exit** (Sačuvaj promene i izađi).
	- Ako ste načinili promene koje ne želite da sačuvate izaberite **Ignore Changes and Exit** (Zanemari promene i izađi).
	- Za povratak na fabričke postavke ili ranije sačuvane podrazumevane postavke (na nekim modelima) izaberite **Apply Defaults and Exit** (Primeni podrazumevane postavke i izađi). Ova opcija će vratiti originalne fabričke postavke sistema.
- **OPREZ:** NEMOJTE da isključujete električno napajanje računara dok BIOS vrši čuvanje postavki u uslužnom programu F10 Computer Setup jer sadržaj CMOS-a može da se ošteti. Bezbedno je isključiti računar jedino nakon napuštanja ekrana za F10 Setup.

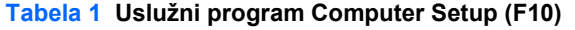

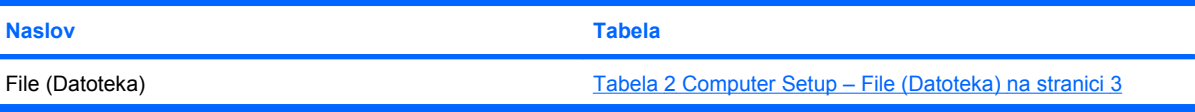

#### <span id="page-8-0"></span>**Tabela 1 Uslužni program Computer Setup (F10) (nastavljeno)**

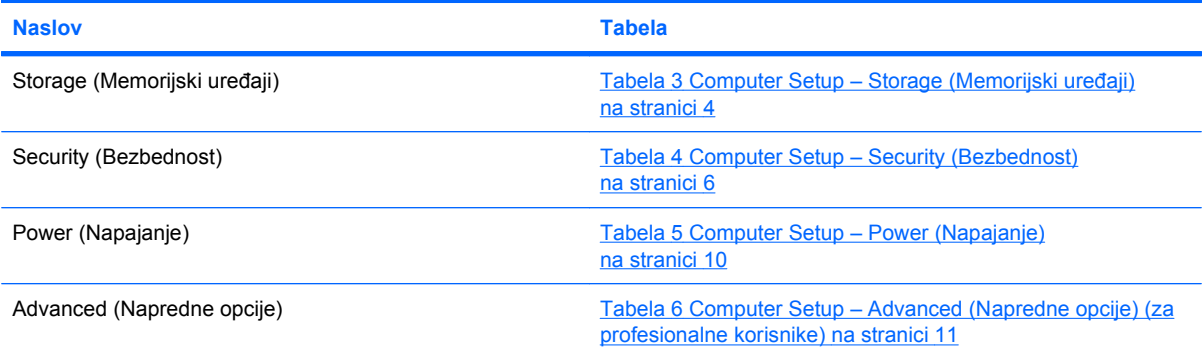

## **Computer Setup – File (Datoteka)**

**NAPOMENA:** Podrška za određene opcije programa Computer Setup se razlikuje u zavisnosti od konfiguracije hardvera.

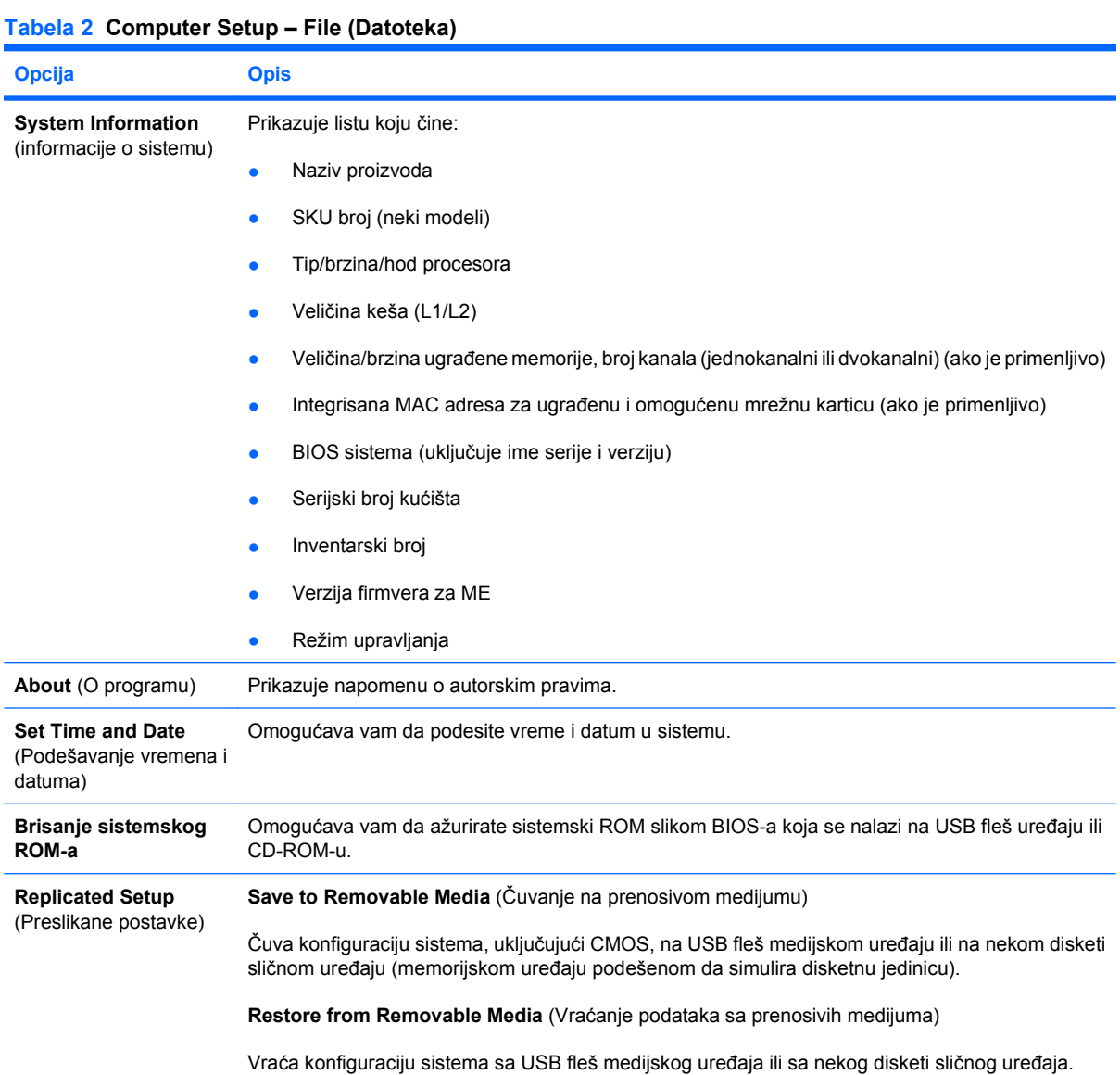

#### <span id="page-9-0"></span>**Tabela 2 Computer Setup – File (Datoteka) (nastavljeno)**

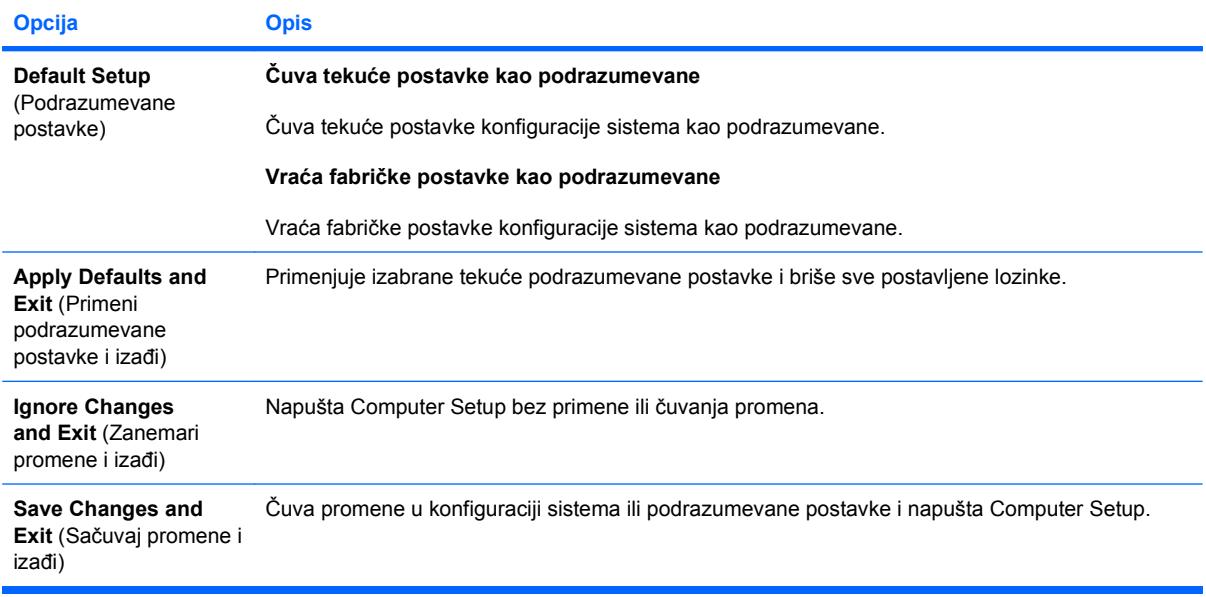

## **Computer Setup – Storage (Memorijski uređaji)**

**NAPOMENA:** Podrška za određene opcije programa Computer Setup se razlikuje u zavisnosti od konfiguracije hardvera.

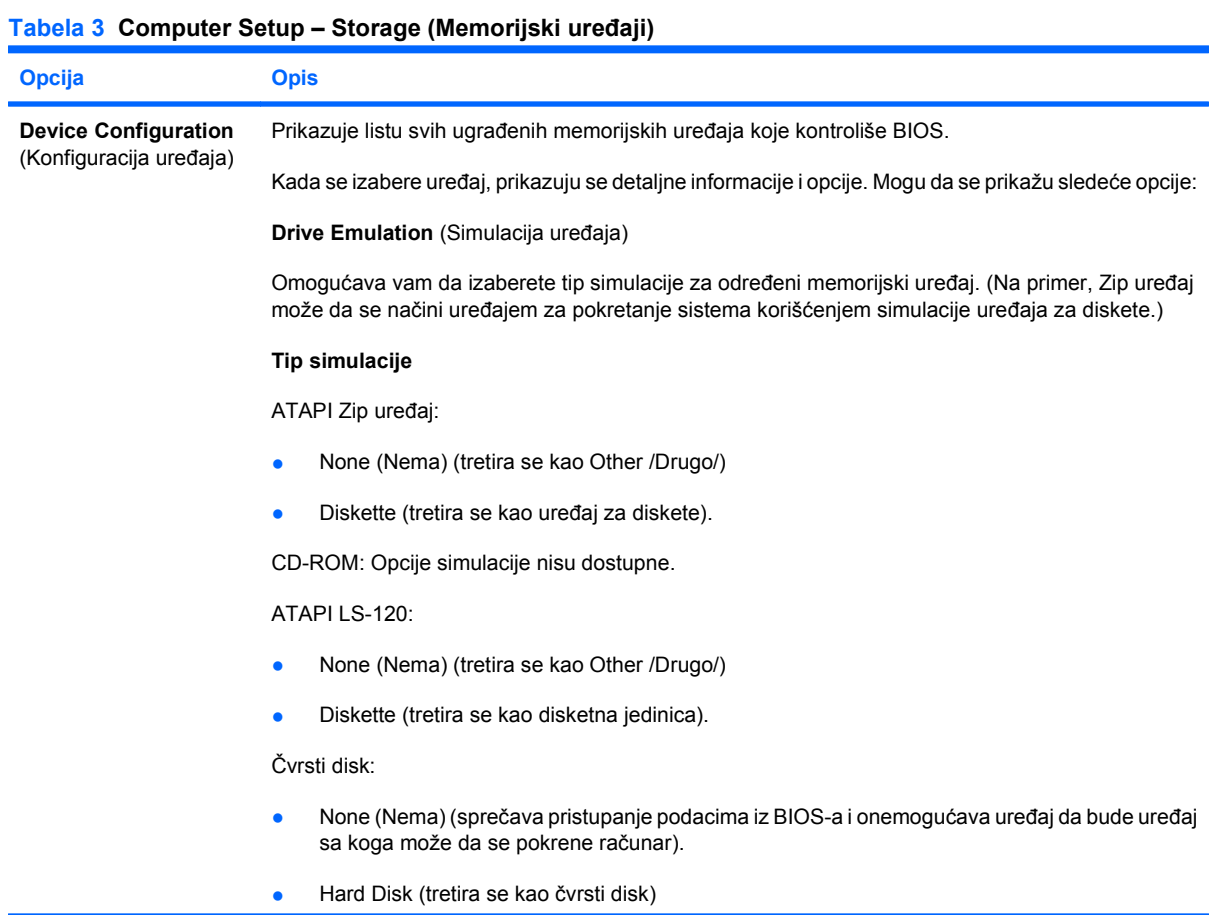

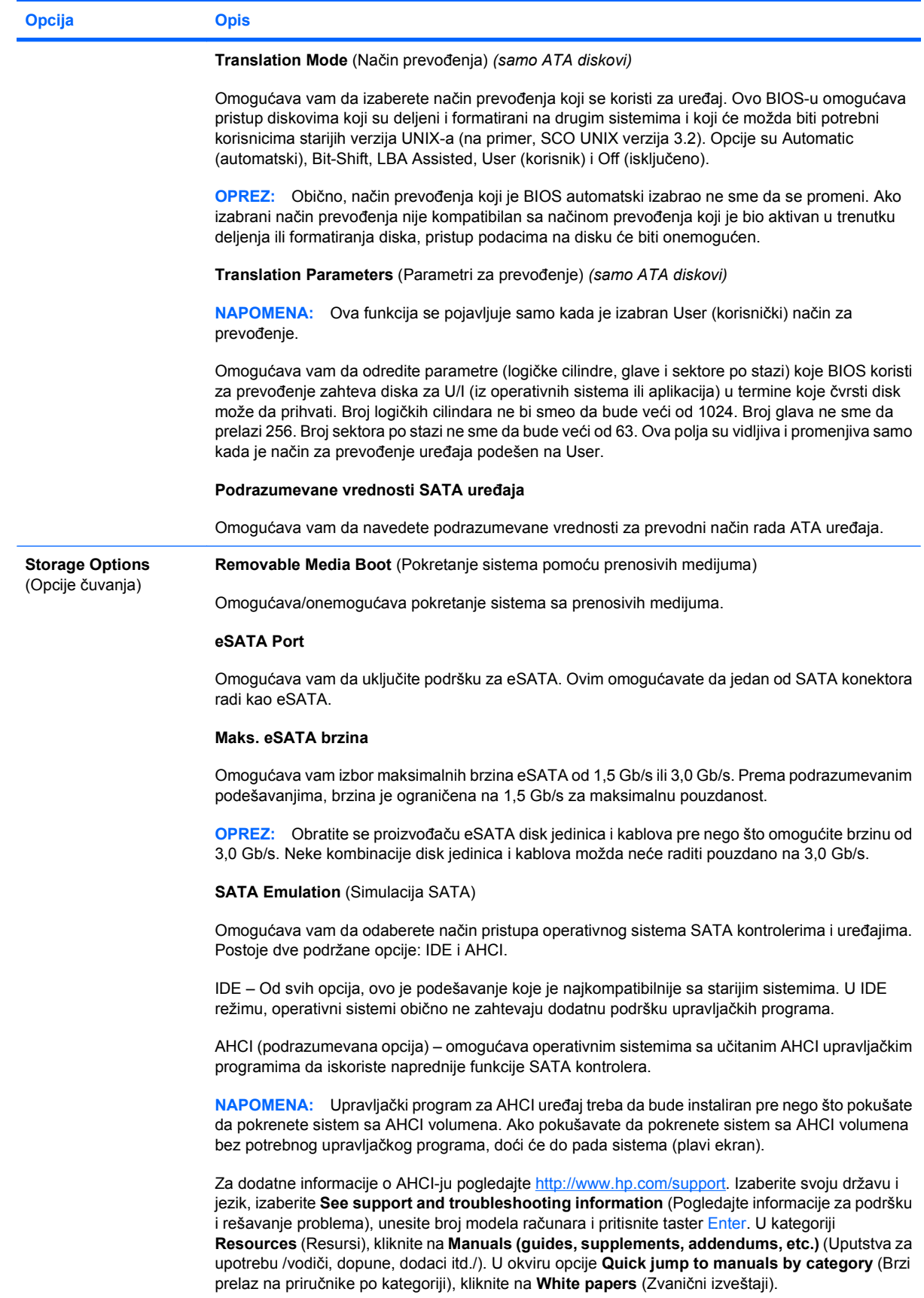

#### <span id="page-11-0"></span>**Tabela 3 Computer Setup – Storage (Memorijski uređaji) (nastavljeno)**

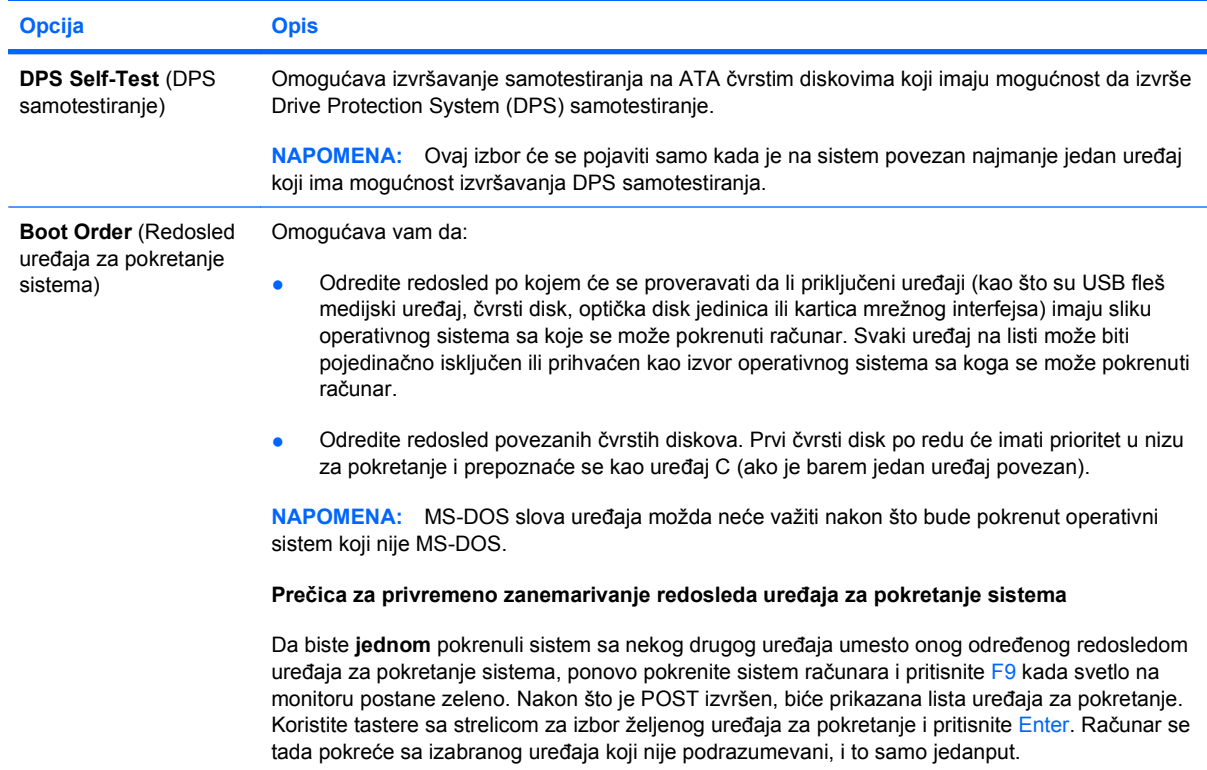

## **Computer Setup – Security (Bezbednost)**

**NAPOMENA:** Podrška za određene opcije programa Computer Setup se razlikuje u zavisnosti od konfiguracije hardvera.

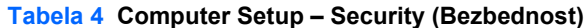

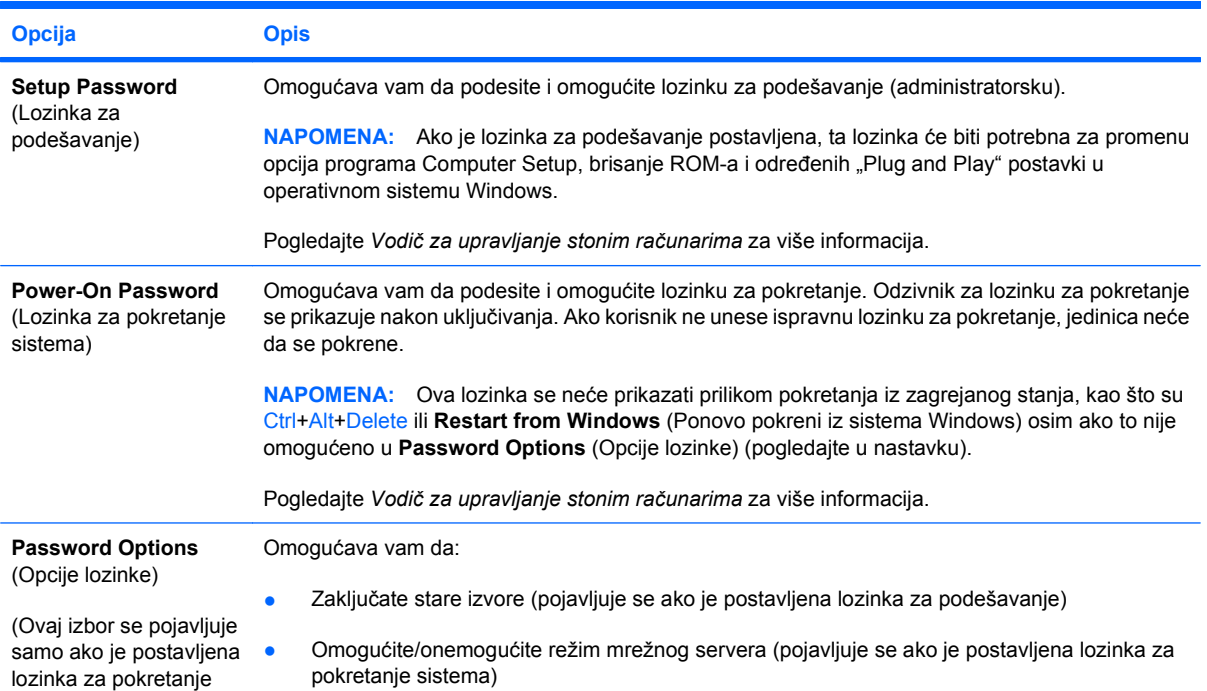

### **Tabela 4 Computer Setup – Security (Bezbednost) (nastavljeno)**

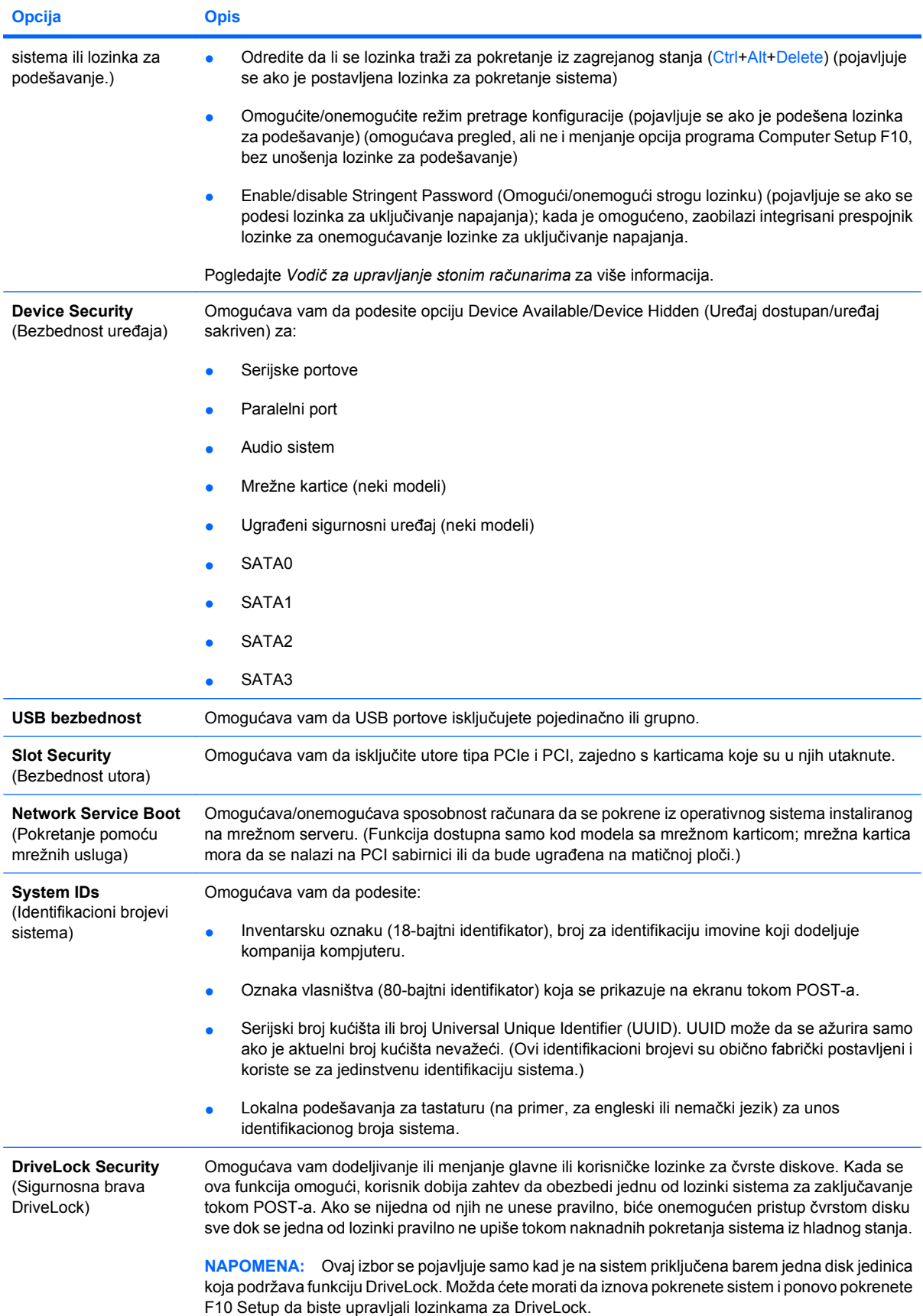

#### **Tabela 4 Computer Setup – Security (Bezbednost) (nastavljeno)**

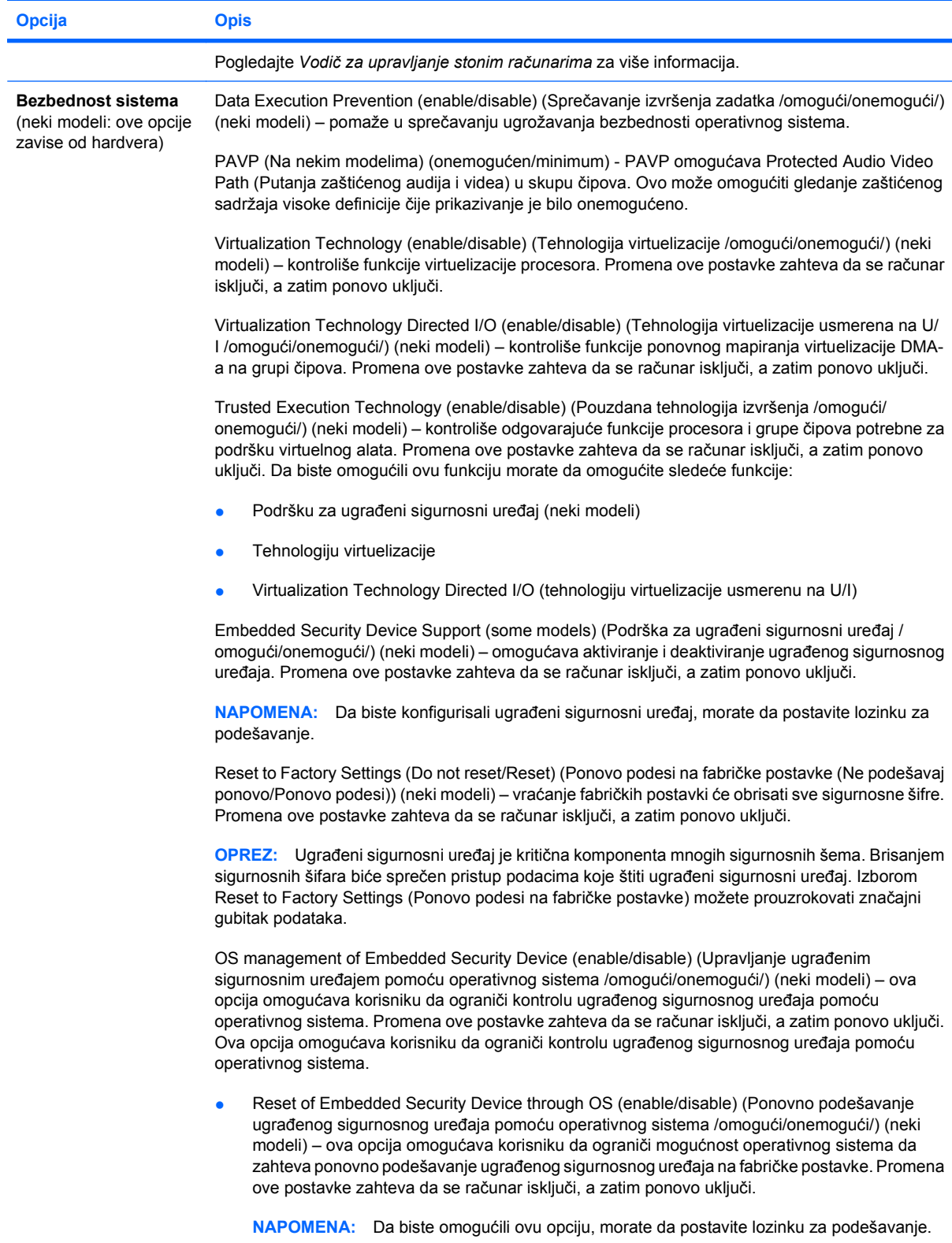

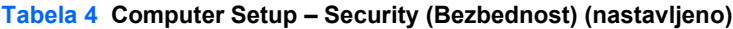

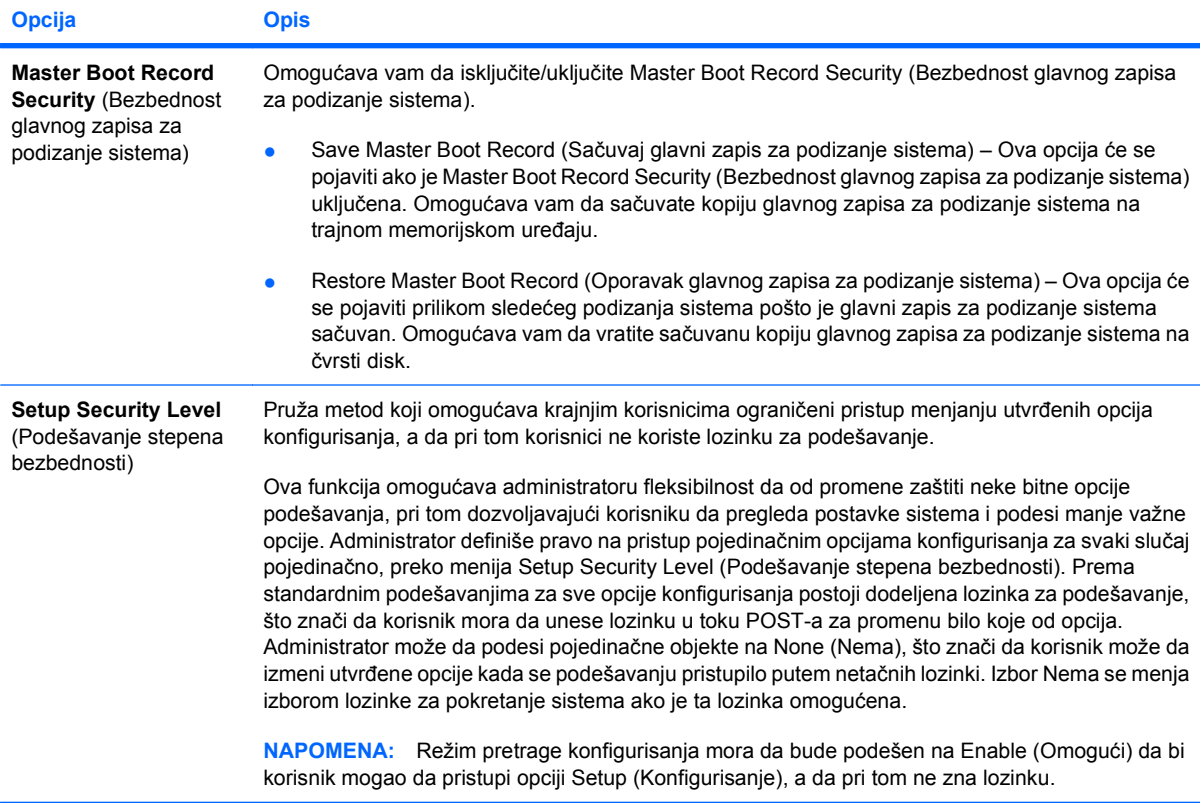

## <span id="page-15-0"></span>**Computer Setup – Power (Napajanje)**

**NAPOMENA:** Podrška za određene opcije programa Computer Setup se razlikuje u zavisnosti od konfiguracije hardvera.

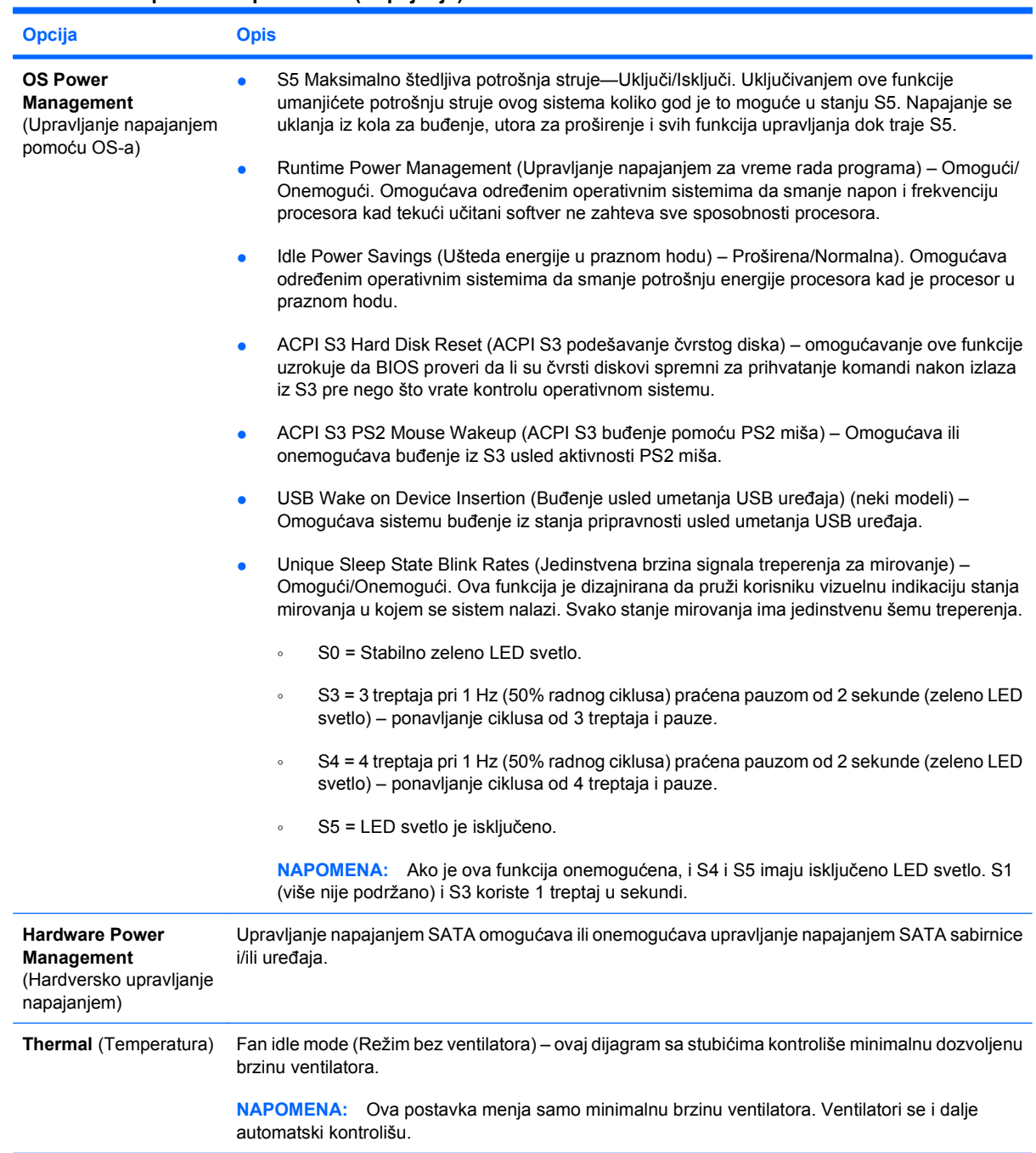

#### **Tabela 5 Computer Setup – Power (Napajanje)**

## <span id="page-16-0"></span>**Computer Setup – Advanced (Napredne opcije)**

**NAPOMENA:** Podrška za određene opcije programa Computer Setup se razlikuje u zavisnosti od konfiguracije hardvera.

#### **Tabela 6 Computer Setup – Advanced (Napredne opcije) (za profesionalne korisnike)**

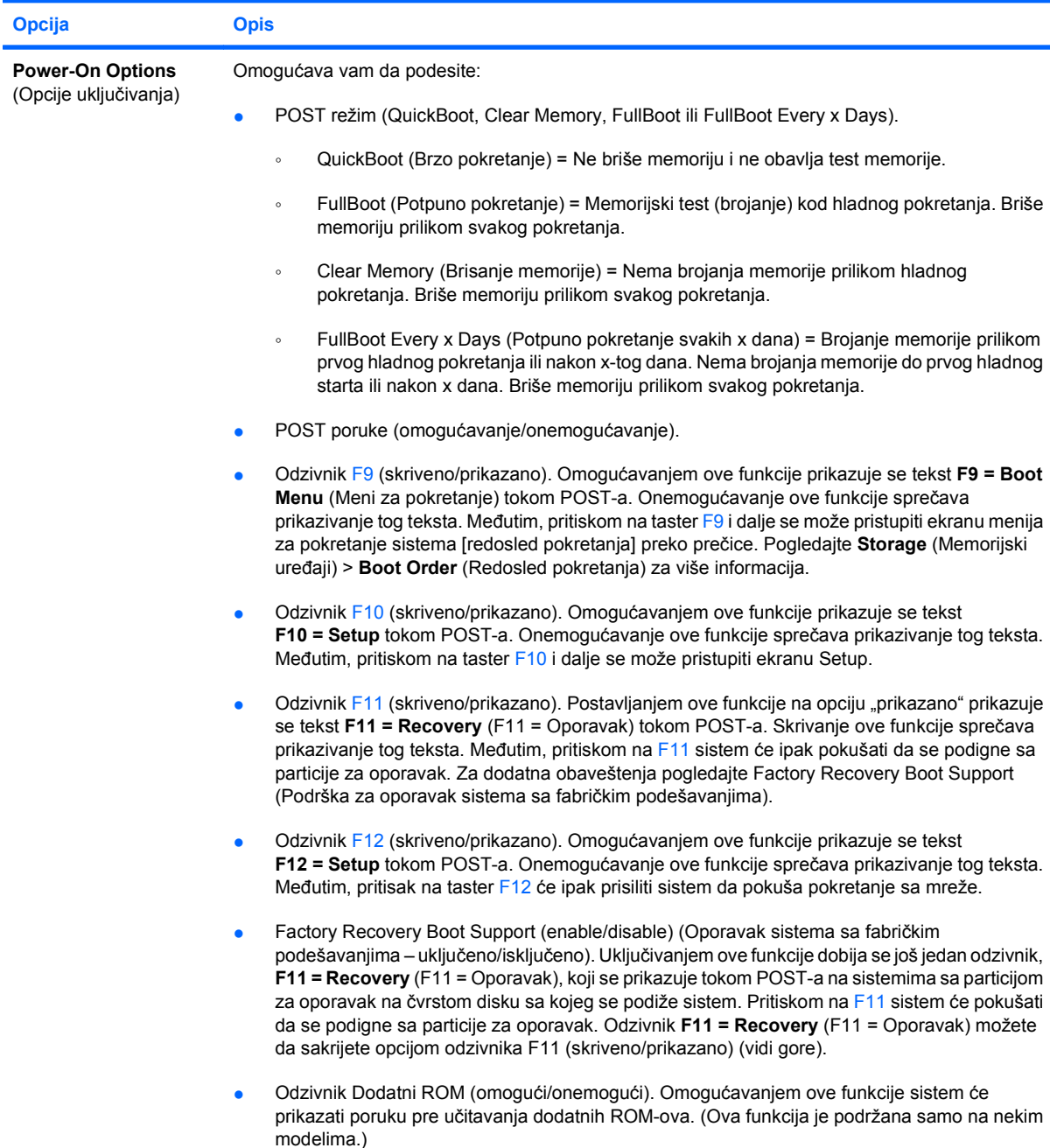

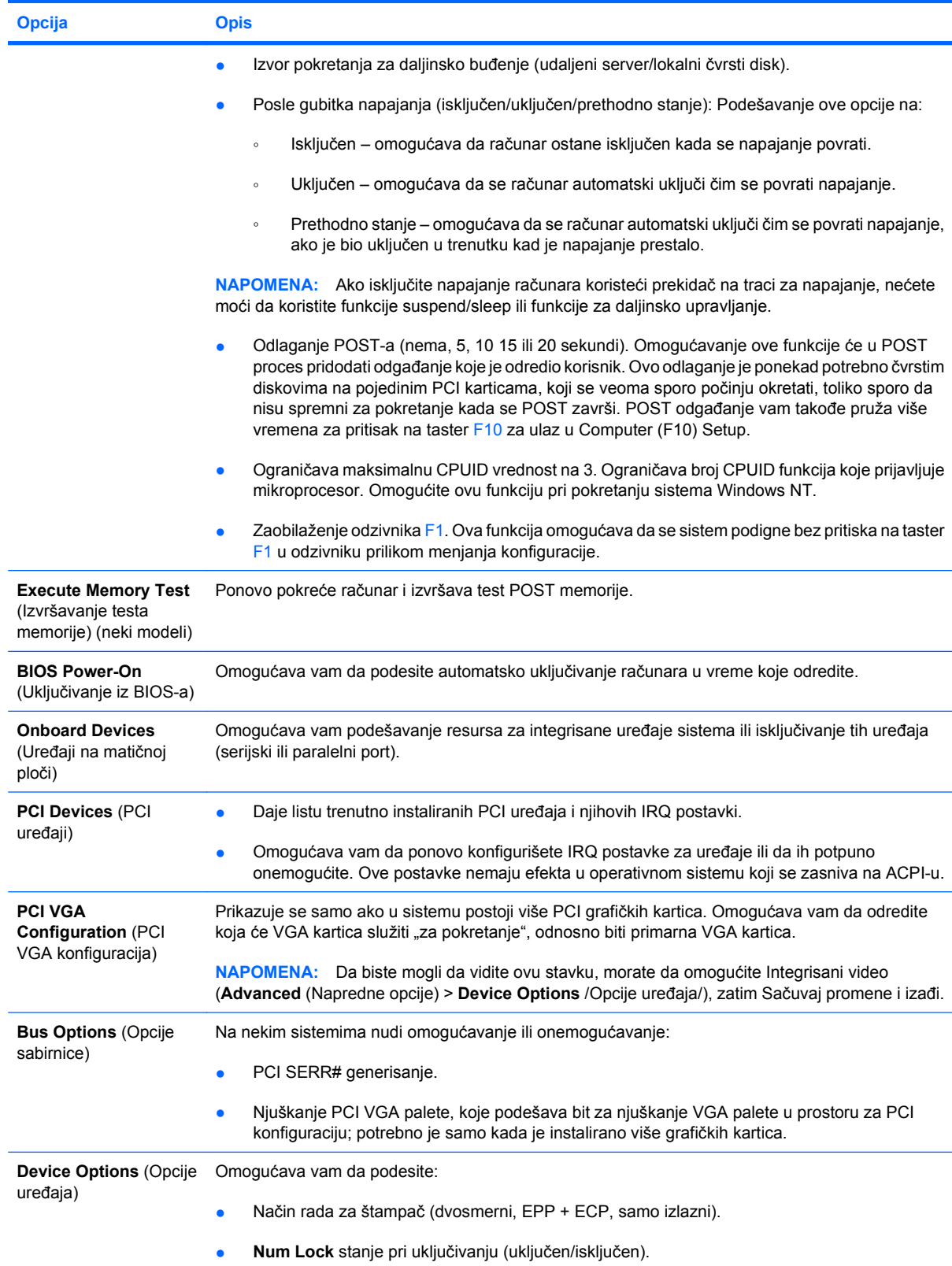

#### **Tabela 6 Computer Setup – Advanced (Napredne opcije) (za profesionalne korisnike) (nastavljeno)**

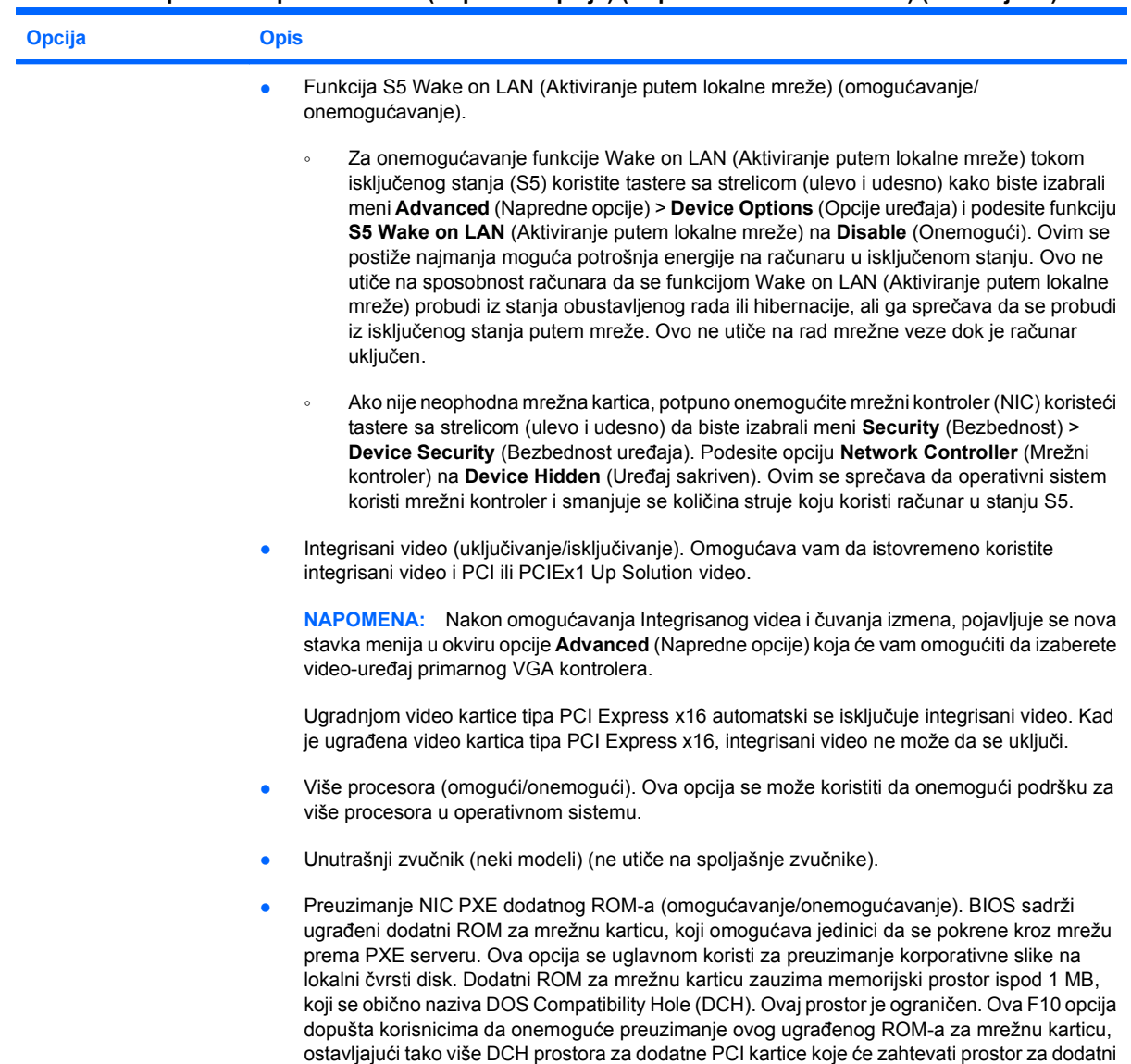

ROM. Podrazumevana postavka je omogućeni dodatni ROM za mrežnu karticu.

#### **Tabela 6 Computer Setup – Advanced (Napredne opcije) (za profesionalne korisnike) (nastavljeno)**

<span id="page-19-0"></span>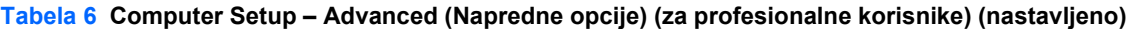

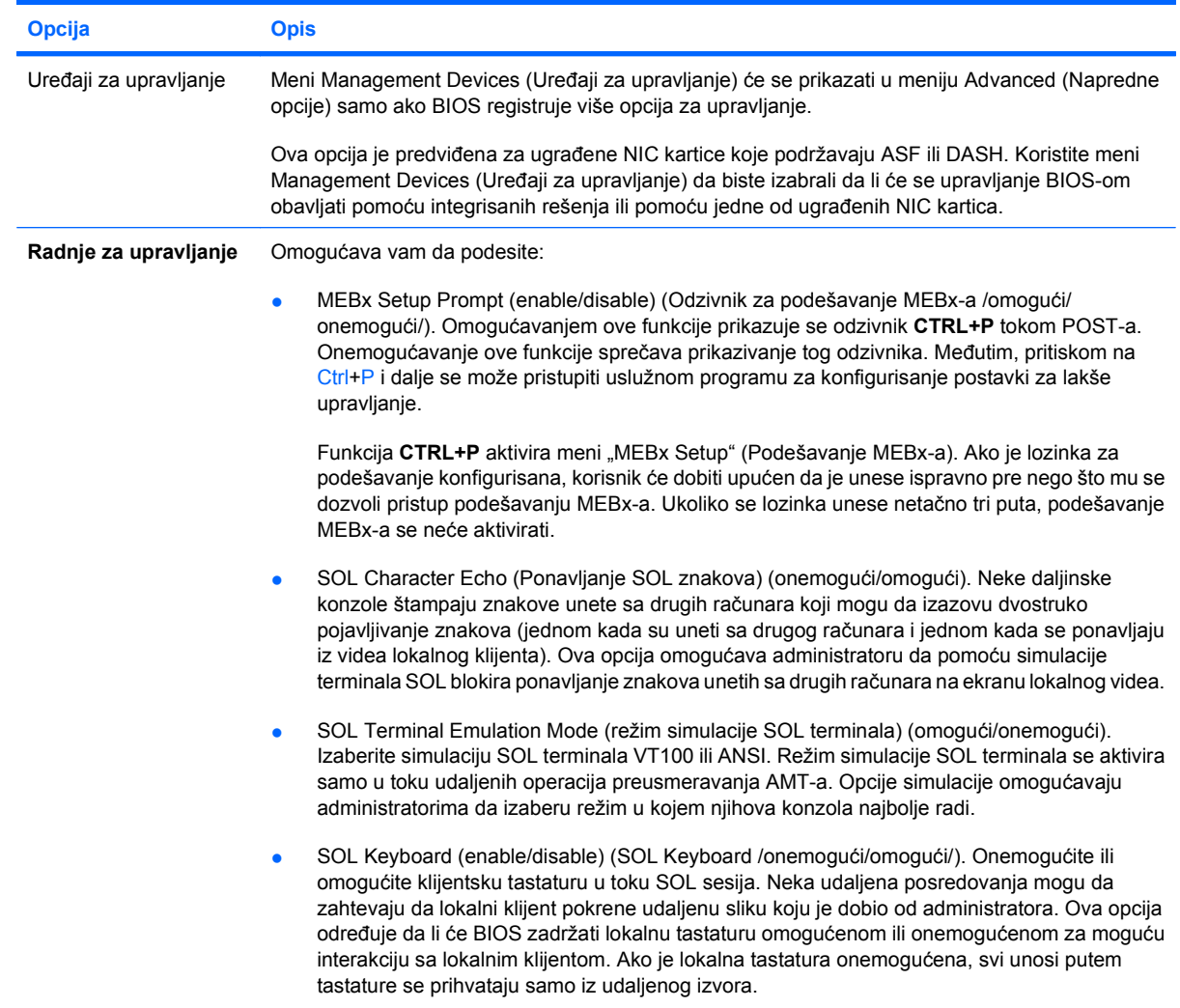

## **Vraćanje postavki konfiguracije**

Ovaj metod vraćanja zahteva da prvo izvršite komandu **Čuvanje na prenosivim medijumima** koristeći uslužni program Computer Setup (F10) pre nego što se javi potreba za komandom **Restore** (Vrati). (Pogledajte Save to Removable Media (Č[uvanje na prenosivom medijumu\) na stranici 3](#page-8-0) u tabeli Computer Setup-File.)

**ET NAPOMENA:** Preporučujemo da sačuvate sva promenjena podešavanja konfiguracije računara na USB fleš medijskom uređaju ili na nekom uređaju poput diskete (na memorijskom uređaju podešenom da simulira disketnu jedinicu) i da sačuvate taj uređaj za slučaj buduće potrebe.

Da biste povratili tu konfiguraciju, priključite USB fleš medijski uređaj ili drugi memorijski medij koji simulira disketu, na kojem se nalazi sačuvana konfiguracija, i izvršite komandu **Restore from Removable Media** (Oporavi sa izmenljivog medija) u uslužnom programu Computer Setup (F10). (Vidi Restore from Removable Media (Vrać[anje podataka sa prenosivih medijuma\) na stranici 3](#page-8-0) u tabeli File / Datoteka/ uslužnog programa Computer Setup.